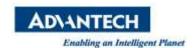

## **Advantech SE Technical Share Document**

| Date             | 2019 / 09 / 24                                                |                                                         |          |                       |
|------------------|---------------------------------------------------------------|---------------------------------------------------------|----------|-----------------------|
| Category         | □ FAQ ■ SOP                                                   | <b>Related Product</b> WebAccess/SCADA, WISE-PaaS/SCADA |          | CADA, WISE-PaaS/SCADA |
|                  | □ Driver Tech Note                                            |                                                         |          |                       |
| Abstract         | How to publish MQTT message to WISE-PaaS by tag event trigger |                                                         |          |                       |
| Keyword          | WebAccess/SCADA, WISE-PaaS/SCADA, WAMQTT, Group Send          |                                                         |          |                       |
| Related OS       |                                                               |                                                         |          |                       |
| Revision History |                                                               |                                                         |          |                       |
| Date             | Version                                                       | Author                                                  | Reviewer | Description           |
| 2019/09/24       | V1.0                                                          | Eden.Sun                                                | Nick.Liu | First Edit            |
|                  |                                                               |                                                         |          |                       |
|                  |                                                               |                                                         |          |                       |

## ■ Problem Description & Architecture:

WebAccess MQTT send designated tags to WISE-PaaS when target tag has event what is more than or less than value.

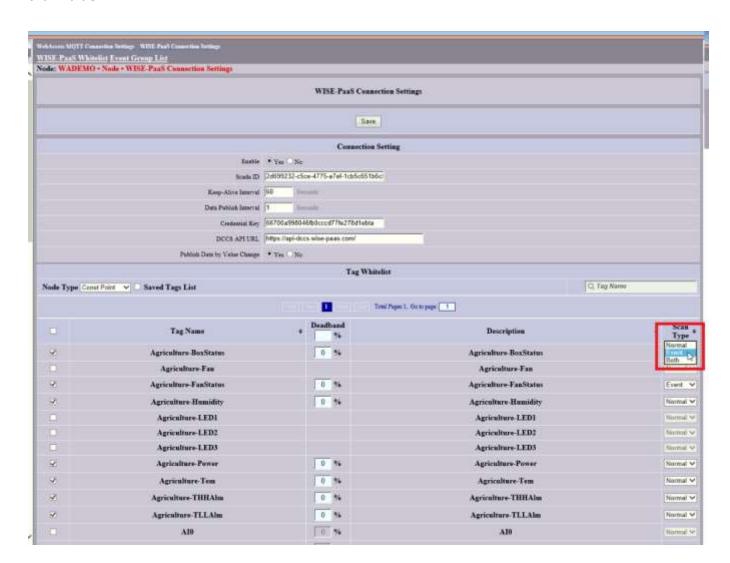

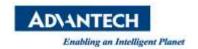

## **■** Brief Solution - Step by Step:

## **Group Send:**

Need to open the WISE-PaaS group tag sending function.
 Please edit the file C:\WebAccess\Node\bwserver.ini and modify "groupsend = 1"

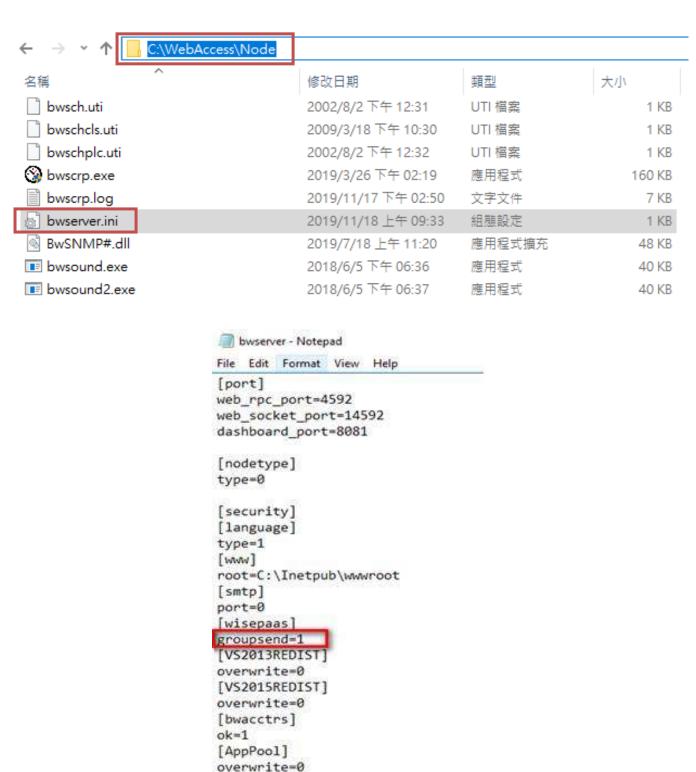

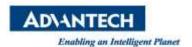

2. After change file please open "Project Home" and go to the "SCADA Node Page".

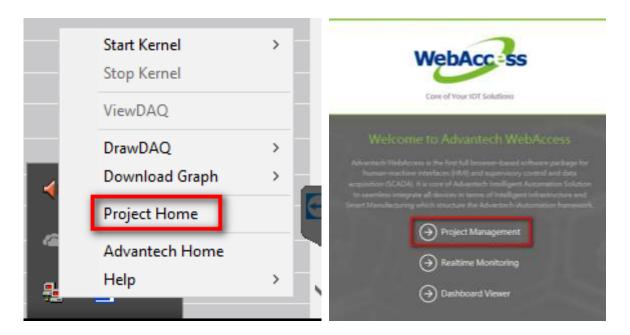

3. Then we will configure "MQTT Connection Setting" -> " WISE-PaaS Connection Settings" to choose which tags will upload to WISE-PaaS SCADA.

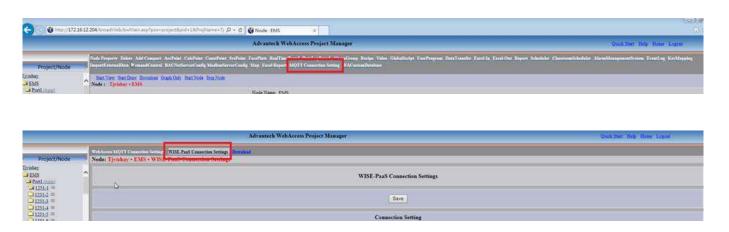

4. And you can see a bit different on this page, please choose which tags will upload to WISE-PaaS SCADA and set the scan type to "Event".

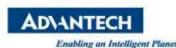

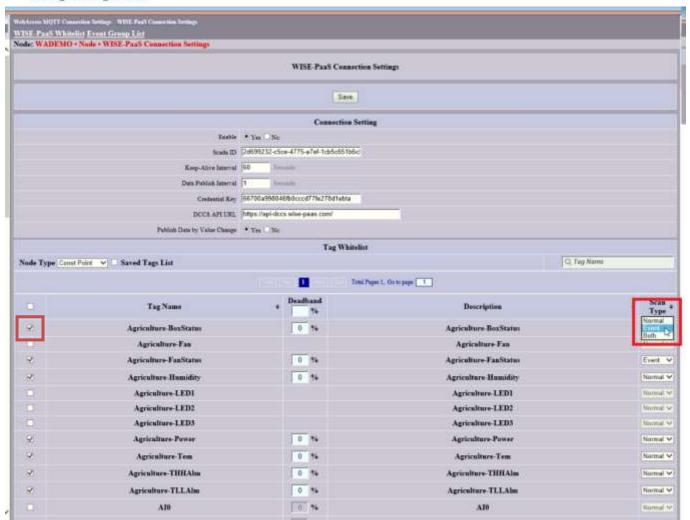

5. Then please choose the "Event Group List" -> "Add Group".

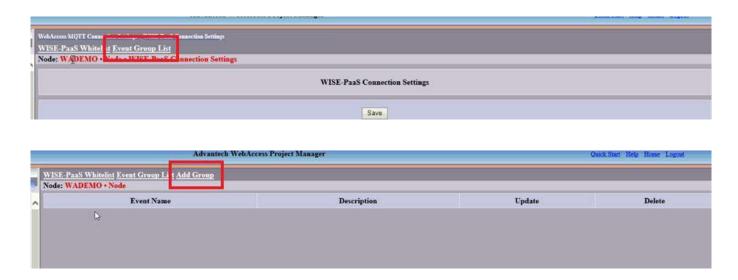

6. Give the "Event Name", "Event Type", "Trigger Tags" and "Send Tags". (The tag only be used which the scan type is event )

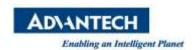

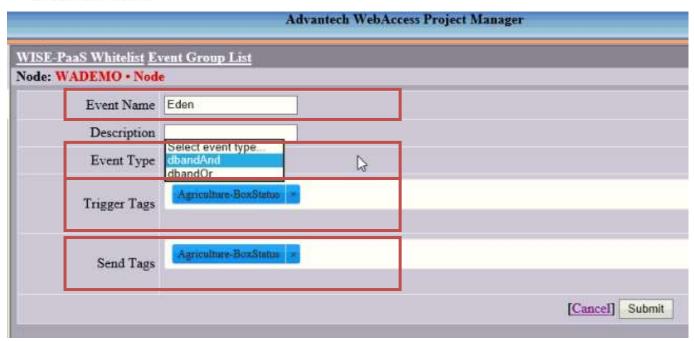

- \*The event type can choose "dbandAnd" and "dbandOr".
  - "dbandAnd" means that only all trigger tags change SCADA will send "Send Tags" to WISE-PaaS.
  - "dbandOr" means that any trigger tags changes SCADA will send "Send Tags" to WISE-PaaS.
- 7. Finally, please download project to SCADA and you can come back to SCADA portal then find the tag has been uploaded to WISE-PaaS

Node Property Delete Add Comport AccPoint CalcPoint ConstPoint SysPoint FacePlate RealTimeTrend DataLogTrend AlarmGroup Recipe Video GlobalScript
UserProgram DataTransfer Excel-In Excel-Out Report Scheduler ClassroomScheduler AlarmManagementSystem EventLog KeyMapping ImportExternalData DemandControl
BACNetServerConfig ModbusServerConfig Map Excel Report WebAccess Cloud Whitelist WISE-PaaS Whitelist

Start View Start Draw Download Graph Only Start Node Stop Node

- Pin Definition (in case of serial connection):
- Reference: